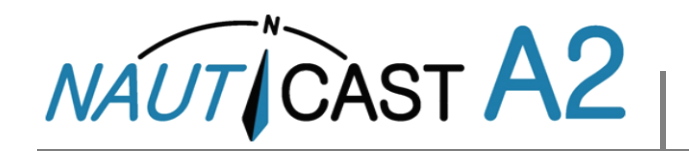

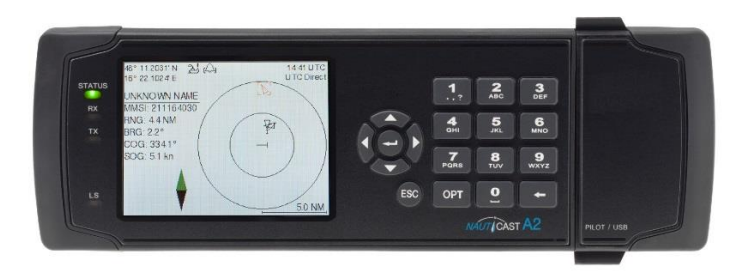

Deze gebruiksaanwijzing beavt de meest belangrijke onderwerpen van de producthandleiding (Art.No. 1001001- 2 deze kan men vinden op de Nauticast Data Kaart (USB-Stick). Deze zijn ontworpen om direct toegang te verlenen tot essentiele informatie bij dagelijks gebruik.

Bekijk onze web-site voor de laatste informatie over de Nauticast A2 en andere producten. Onze web-site bevat ook contact informatie van ons wereldwijde service netwerk.

Nauticast GmbH [www.nauticast.com](http://www.nauticast.com/)

## **SYSTEEM MODUSSEN**

**Belangrijk:** De Nauticast A2 kan gebruikt worden in twee verschillende systeem modussen, **Klasse A modus** (standaard) en **Inland Modus. De instructies in het bruin zijn alleen van toepassing op de Inland AIS modus.**

Inland AIS is op dit moment alleen van toepassing op schepen binnen Europesche wateren.

## **ALGEMEEN GEBRUIK**

#### **SYSTEEM NAVIGATIE**

Gebruik de **Pijltjestoetsen** om te navigeren tussen verschillende schermen. Druk op **ENTER o**m een scherm te openen. Druk op **Esc** om terug te gaan. Het numerieke toetsenboard kan gebruikt worden als snelle navigatie.

#### **PARAMETERS WIJZIGEN**

Vele schermen bevatten parameters welke bewerkt kunnen worden. Om een parameter te bewerken moet men deze selecteren door het gebruik van het **PIJLTJES TOETSENBORD** en dan **ENTER ...** Druk op **BACKSPACE**  $\leftarrow$  om tekens te verwijderen. Druk op **ENTER**  $\leftarrow$  om te accepteren na het bewerken of druk op de **ESC** toets om de wijziging niet op te slaan. Selecteer **opslaan** na het bewerken om op te slaan en uit het scherm te gaan.

Data kun je op verschillende manieren invoeren:

- 1. **Nummers:** Druk op de **ALPHANUMERIEKE TOETS** die overeenkomt met elk cijfer. Sommige van deze parameters zijn decimale nummers. De **OPT** toets kan worden gebruikt om een decimale punt toe te voegen.
- 2. **Tekst:** Druk op de **ALPHANUMERIEKE TOETS** die overeenkomt met elk cijfer. Druk herhaaldelijk op de toets om te wisselen van karakter. Druk tweemaal op de **1** voor speciale karakters. Druk op de functie toets **OPT** om Caps Lock te gebruiken.
- 3. **Selectie Lijst:** Gebruik de ∧ ∨ toetsen om te schakelen tussen vooraf ingestelde waarden.
- 4. **Selectie Lijst en numerieke invoer:**

In schermen zoals het **AIS Message Send** scherm is het mogelijk om een MMSI doel te selecteren in een lijst met vooraf ingestelde waarden, gebasseerd op ontvangen MMSI doelen. Het is ook mogelijk om elk gewenst MMSI nummer in te voeren. Om dit te doen kan men gemakkelijk een numerieke waarde invoeren door middel van de **ALPHANUMERIEKE TOETSEN.** Druk op **ENTER**  $\overline{u}$  als je klaar bent.

**KOPPEL DE TRANSPONDERVOEDING NIET LOS BINNEN 2 SECONDEN NA HET WIJZIGEN VAN EEN PARAMETER!**

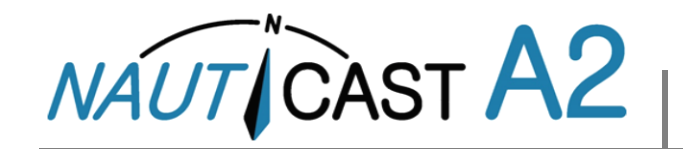

#### **VOOR DE REIS**

#### **STEL REIS GERELATEERDE PARAMETERS IN**

Reis gerelateerde parameters, kan men instellen in het AIS Reis scherm.

Hoofdmenu  $\rightarrow$  Reis  $\rightarrow$  AIS Reis.

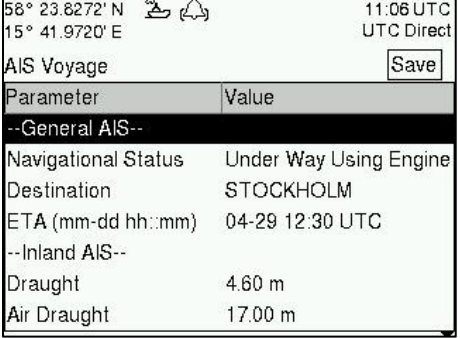

#### **KONVOOIEN – ALLEEN INLAND AIS**

Om te wisselen van konvooi regeling, dient men de Inland AIS scheeps dimensie instellingen te updaten.

#### **Stel Konvooi grootte in**

Voer in hoeveel gekoppelde aken er toegevoegd en bijgeteld moeten worden bij de totale dimensie van het konvooi in het scherm Hoofdmenu→ Reis→Konvooi Instellingen

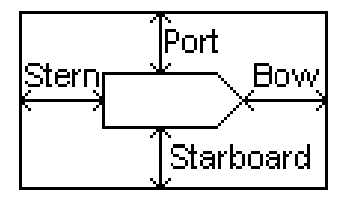

Instellingen voor de totale dimensie van het konvooi.

#### **Stel het ERI schip in of het konvooi type**

In het scherm Hoofdmenu  $\rightarrow$  Configuratie  $\rightarrow$  Statische scheeps data moet men het huidige ERI schip of konvooi invoeren.

## **TIJDENS DE REIS**

#### **NAVIGATIE STATUS INSTELLEN**

Open het scherm Hoofmenu→ Reis→ AIS Reis. Kies de juiste NavStatus, druk op opslaan om de nieuwe status in te stellen en druk op exit.

Alternatief: Druk op *Hoofdmenu* en druk kort op de OPT toets om snel de NavStatus in te stellen.

#### **HELDERHEID EN DIMMEN**

Stel de LCD en LED dim en Dag/Nacht Stand in onder: Hoofdmenu → Configuratie →Scherm → Zichtbar

Houdt de OPT toets ingedrukt voor 5s om de standaard waarden weer in te stellen.

#### **ERKENNEN VAN ACTIEVE ALERT**

Gebruik de **ENTER T** toets om de indicatoren van de te erkennen actieve alarmen weer te geven op het display.

#### **STEL GEBRUIKSMODUS IN**

Onder bepaalde speciale omstandigheden kan het nodig zijn om de VHF transmissies uit te schakelen. Laat het systeem niet langer dan nodig in deze stand.

#### **Schakel de Tx uit in de software**

Open het scherm Hoofdmenu → In Bedrijfsmodus en stel de **Tx Modus** in op "**Stil**"

#### **Schakel de Tx uit in de hardware**

Sommige NAUTICAST A2 installaties kunnen een fysieke externe transmissie schakelijker bevatten voor dit doel. De **Tx Modus** in het scherm Hoofdmenu → In Bedrijfsmodus zal "**Stille schakelaar modus**" bevatten.

en de Tx modus kan alleen gewijzigd worden indien men de fysieke schakelaar gebruikt.

Raadpleeg de volledige gebruikershandleiding voor details over de installatie en gebruik van de Externe Schakelaar.

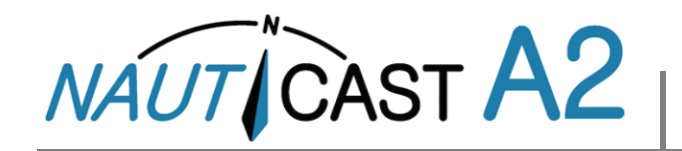

## **VERZORGEN VAN SRM & BERICHTEN**

Safety related messages (SRMs) en berichten kunnen verstuurd worden naar specifieke doelen (geadresseerde berichten) of uitgezonden worden naar alle doelen.

Het verzorgen van berichten wordt ondersteunt in het AIS Berichten scherm. Ga naar Hoofdmenu  $\rightarrow$  Berichten  $\rightarrow$  AIS Berichten:

Een letter symbool zal worden weergegeven in de statusbalk wanneer er een bericht binnenkomt.

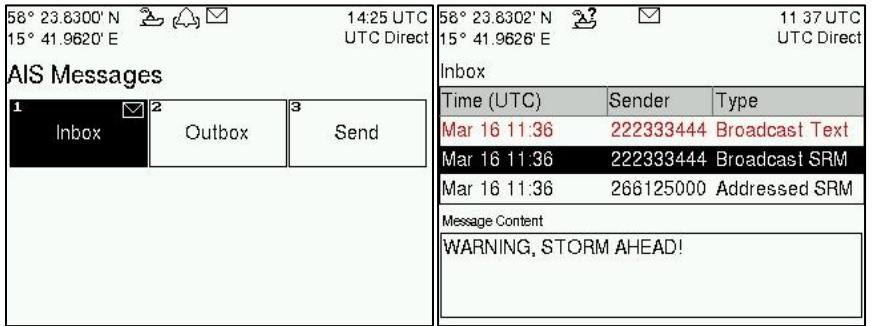

#### **BEKIJK DE LIJST MET AIS DOELEN**

Open Hoofdmenu→Doel Lijst

Selecteer doelen door het gebruik van het TOETSENBORD.

Druk op **OPT** om een Safety Related Message (SRM) op te stellen aan een geadresseerd doel.

Druk op **ENTER J** voor uitgebreide informatie over het doel.

NOTITIE: Uitgebreide informatie wordt alleen uitgezonden elke 6 minuten. Nieuwe doelen bevatten hierom niet altijd volledige informatie.

#### **BEKIJK DE DIAGRAM VAN AIS DOELEN**

Open Hoofdmenu→ Overzicht

Het plot kan in of uitgezoomd worden met de  $UP \wedge$  en **DOWN** $\vee$ toetsen op het TOETSENBORD. Gebruik de **RIGHT >** en **LEFT <** toetsen op het TOETSENBORD om te schakelen tussen de doelen. Druk op **OPT** om een Safety Related Message (SRM) op te stellen welke geadresseerd is voor een geselecteerd doel.

#### **SYMBOOL DOELEN (DOELLIJST & DIAGRAM)**

- Eigen Schip (Diagram)
- Schip (Klasse A) Λ
- Schip (Inland, Blauw Signaal тĴ. N/A)
- Schip (Inland, Blauw Signaal  $\mathbf{H}$ Uit)
- Schip (Inland, Blauw Signaal 面. Aan)
- Schip (Klasse B) ЕŮ.
- Basis Station
- ╬ SAR
- Aids-to-Navigation (Aton)
- Virtual Aids-to-Navigation ∢⊕≻
- ∞ SART

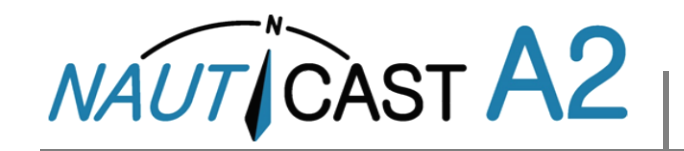

# Operating Instructions 1001001-6

## **STATUS BALK ICONEN**

#### **BERICHT SYMBOLEN**

- $\triangledown$ Ongelezen AIS bericht (Safety Related Message of Tekst Bericht)
- $\frac{\triangledown}{\mathsf{LR}}$ Ongelezen Long Range bericht (automatisch antwoord)
- $\frac{1}{1R}$ Ongelezen Long Range bericht (handmatig antwoord)

### **NAVIGATIE STATUS (EIGEN SCHIP ICONEN)**

- 23 Navigatie status is niet gedefineerd
- ፟፝፟፟<del>፟</del> Onderweg met motor in gebruik
- Navigatie status is een van de: Niet onder leiding, Beperkte 2, wendbaarheid, Gelimiteerd door diepgang, Gestrand, Bezig met vissen, Onderweg met zeil, Gereserveerd voor toekomstig gebruik.
- Ŧ Voor anker of afgemeerd

#### **VERSCHILLENDE SYMBOLEN Alert Status Icon**

- и Actieve alerten (niet erkend)
- Actieve alarmen (stil, niet erkend) ×
- T Actieve alarmen (erkend)
- $\mathbf{I}$ Actieve, Caution
- 1W modus (Alleen beschikbaar als het type schip een: Tanker is of 1W de Navigatie Status op Afgemeerd staat en de snelheid van het schip minder dan 3 knopen is.

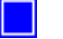

- Blauwbord Aan Blauwbord Uit
- Stille modus geactiveerd of met Tx Modus parameter of door N gebruik van de Stille Schakelaar. **Beslisboom van de NAUTICAST A2 AIS**

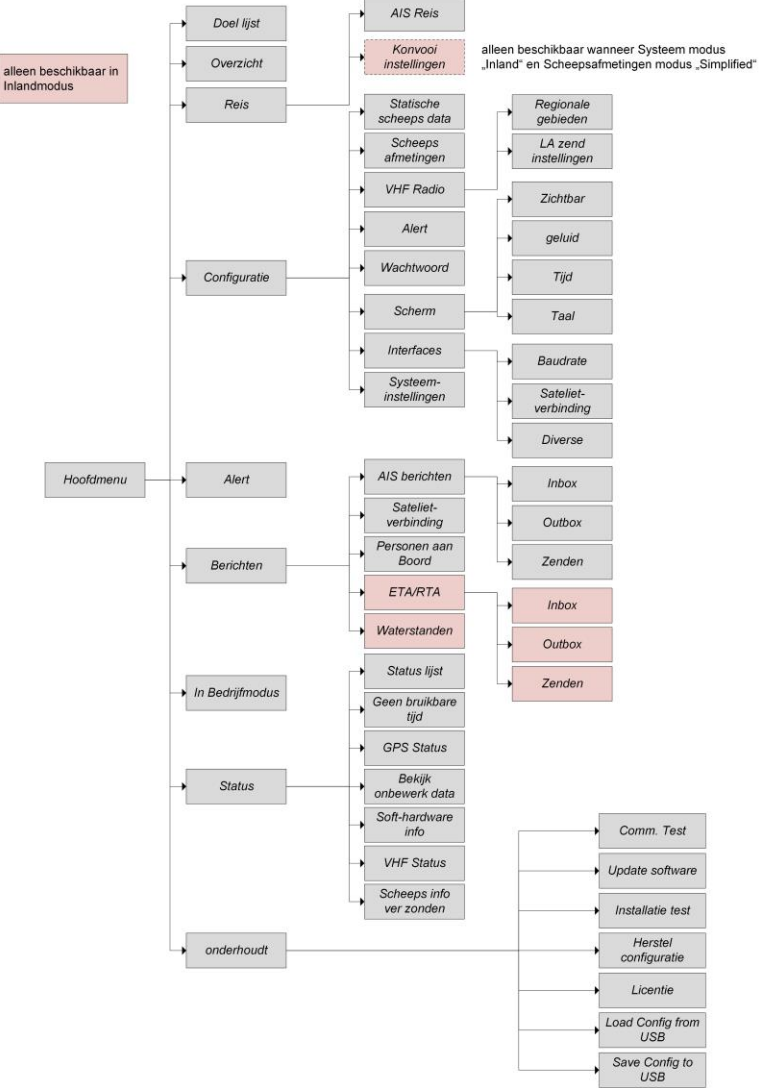

## Notitie: ETA/RTA, Water Niveaus en Konvooi zijn alleen zichtbaar in Binnelandse Modus.